# **WEC200 Wiegand to Ethernet Converter/Controller**

### **User Manual**

**Version 1.0R5**

### **Contents**

- **Chapter 1 General Information**
- **Chapter 2 Introduction**
- **Chapter 3 Installation**
- **Chapter 4 Pin Assignment**
- **Chapter 5 How to integrate with Access Control**
- **Chapter 6 Protocol**
- **Chapter 7 Communication-Ethernet Module**
- **Chapter 8 Specification**
- **Appendix A. LED2 Status**
- **Appendix B. Wiegand Specification**
- **Appendix C. Command Package for the**
- **Message of Receiving Tag code**
- **Appendix D. WEC200-01 Commands**

## **1. General Information**

#### **1-A. Model Classification:**

#### **WEC 200 - 00**

 $(1)$   $(2)$   $(3)$ 

○**<sup>1</sup> Model name: WEC (Wiegand Ethernet Controller)**

○**<sup>2</sup> Model number: 200**

○**<sup>3</sup> Type: 00 standard**

**1-B. Accessories**

- **a. WAS-1499 for LAN cable.**
- **b. 5 Pin Wiegand Input (CN2-L35005-T01-G)**
- **c. 10 Pin Output (CN2-L35010-T01-G)**

#### **1-C. Key features**

- Network-enable Wiegand Reader device
- The beep mode of BUZZER is adjustable.
- Two relay outputs are set, each relay includes Action (N.O.)/Non Action (N.C.)/Common Contact
- Two input contacts are set.
- Able to output Wiegand (raw data), or Facility Code (Site Code) and Card Code directly.
- If your computer is equipped with one RJ45 port, you are able to connect the 10/100BaseT Ethernet, and support TCP/IP, UDP with your Wiegand reader through WEC200.
- Featuring of unduplicated service code
- Able to define the machine ID and name from users' end.

### **2. Introduction**

Points to follow to ensure correct use of the controller

WEC200 applies Ethernet technology to do the communication, which is important respectably when working on the program applying Ethernet technology. Thanks to WEC200 converter, which is built-in Ethernet module featuring:

- **i. The working Ethernet package will transform all Data into Serial Signal.**
- **ii. The Data will be sent to MCU, the internal of WEC200.**

Please refer to *Chapter 5* for framework and useful tips of WEC200 Please refer to *Chapter 6* for the functions of MCU

The package tool named "*DS manager*" and "*Connection wizard*" should be attached, which both equip you rapidly to set a virtual COM port. With connecting to WEC200, you may run the

This device complies with Part 15 of the FCC . Rules. Operation is subject to the following two conditions: (1) This device may not cause harmful interference, and (2) this device must accept any interference received, including interference that may cause undesired operation.

MCU via above mentioned virtual COM port.

(Same as running the general COM port) This is a fast way else you are able to develop the application program using by Winsock. Please refer to *Chapter 7* if you are developing a new program. You have to understand what the format is especially for Ethernet package.

In addition WEC200 features a service code formatted in unduplicated within every device. This so-called service code serves the function of self check-up to ensure the software works for the right user while developing the software.

WEC200 is working under LAN base; it will help a lot with your work if you configure several devices of WEC200 in the network. WEC200 can be identified with each machine IDs and Names.

Wiegand interface applies 4-wire technology (V/G/D0/D1) for connection. 4-wire connection is a must have to short distance communication which is good enough but to long distance wiring will be too much trouble. We suggest applying 2 WEC200 to serve as the extension Wiegand interface tool. One device should be set up as a receiver the other should be set up as a transmitter. The two WEC200 devices need to set up the matching IP to each other. The two WEC200 will transmit from Wiegand reader accordingly over LAN network.

## **3. Installation**

#### **Connection in LAN**

- A. Connect WEC200 RJ45 jack to HUB/SWITCHING HUB correctly with cable **WAS-1499**.
- B. Attach the Wiegand reader to CN2-L35005-T01-G and plug into WEC200
- C. Attach the input/output device to CN2-L35010-T01-G and plug into WEC200.
- D. Plug the power supply of the DC transformer into the Jack Panel of WEC200 (refer to 4-C as below)

## **4. Pin Assignment**

**4-A. RJ45**

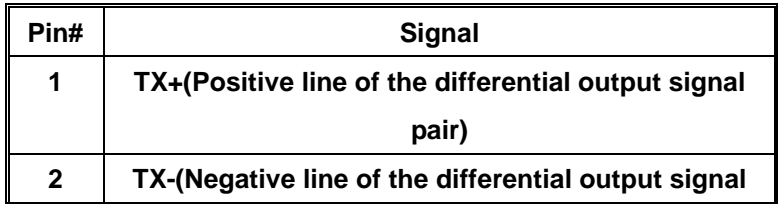

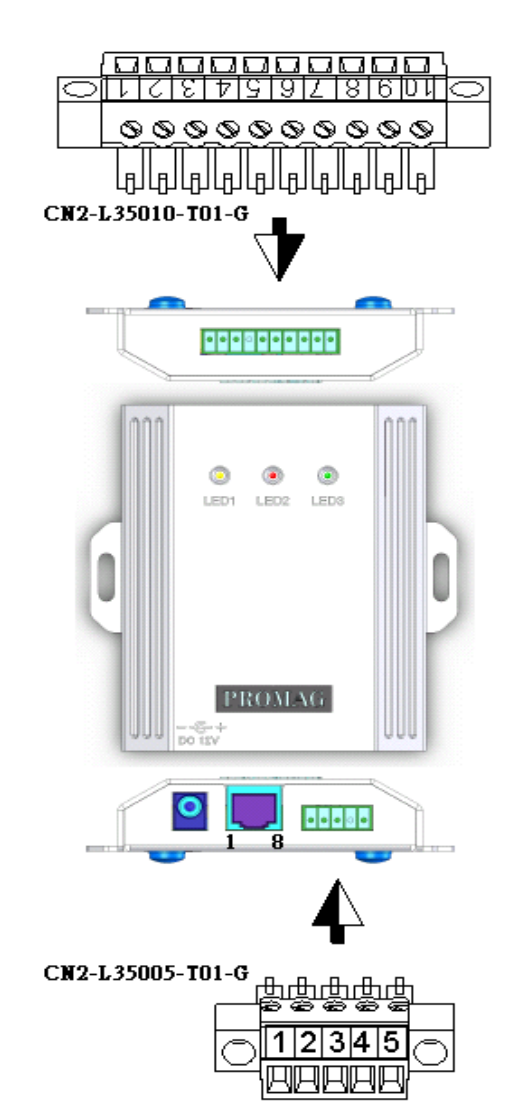

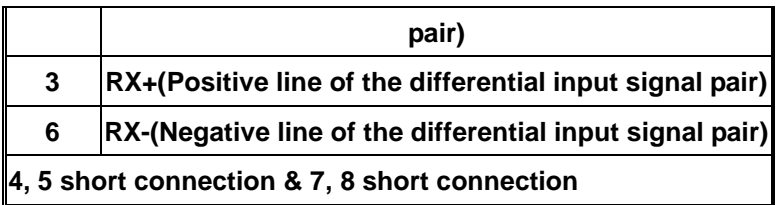

#### **4-B. LED (indicator)**

**LED2** is a bi-color LED displaying two colors should be switched automatically by indicating different status. (Please refer the details to Appendix A. LED2 Status)

**LED3** (Red) displays the current connecting speed at100M. If 10M only which is fail.

**LED1** (Green) normally displays the status of the Ethernet Port. When receiving an Internet package, the LED1 will be cut off temporarily until the package is received entirely.

#### **4-C. DC JACK**

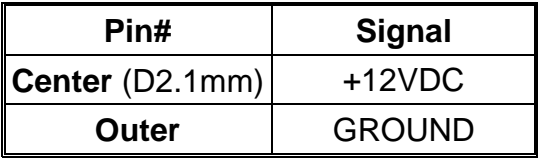

#### **4-D. Wiegand input**

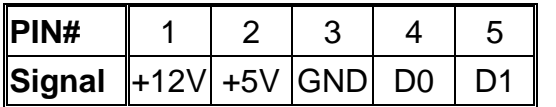

Mainly registered by PIN#CN2-L35005-T01-G

#### **4-E. Relay - contact and input**

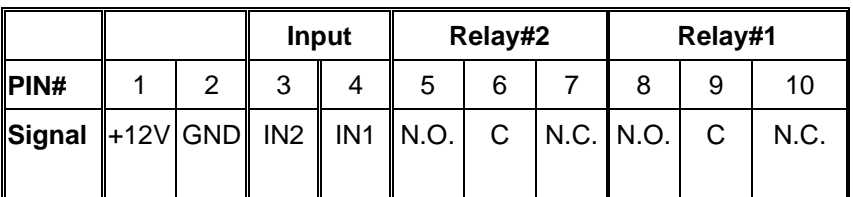

Mainly registered by PIN#CN2-L35010-T01-G

#### **Relay applies to:**

"C" represents (Common) Contact

"N.C." represents (Action) Contact

"N.O." represents (Non action) Contact

### **5. How to integrate with Access Control**

An adequate component is significant influence, which is very helpful solution to security by selecting an adequate component.

### **Suggestion**

#### **Electric Lock**

Electric Lock is controlled by the terminal of relay No.1 or relay No.2 of WEC200, hence whichever the electric lock you are using should be able to be compatible with the relay specifications below:

#### **CONTACT RATINGS**

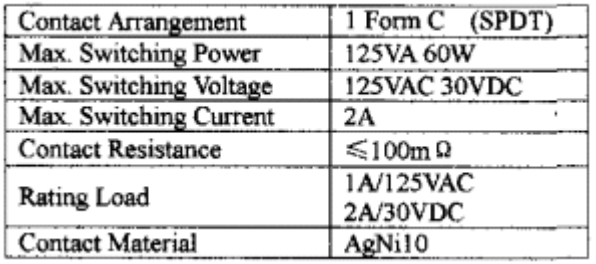

#### **CHARACTERISTICS**

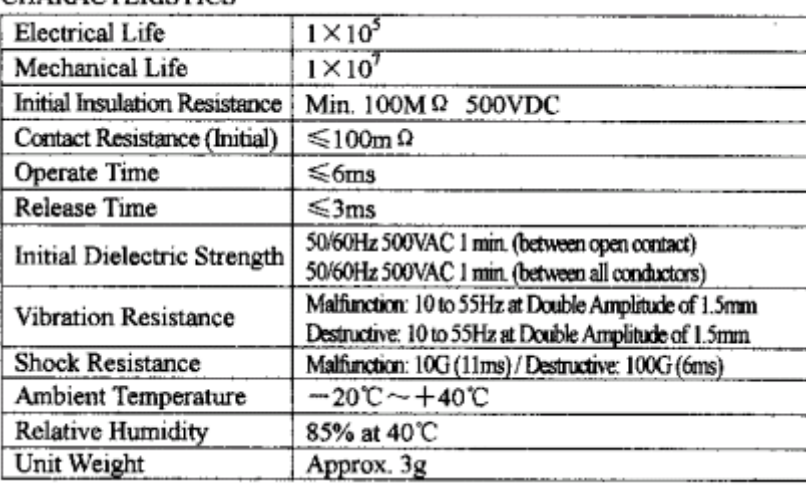

#### **1. Configuration**

Mode: normally-opened (N.O.) and normally-closed (N.C.)

#### What is N.O.?

It means when deactivation is appearing, the status for the electric lock is unlock, otherwise if activation is appearing for the electric lock, the status will be switched to lock up.

#### What is N.C.?

When deactivation is appearing, the status will be switched to lock-up. If activation is appearing now, and the status will be unlocked relatively.

#### **2. WEC200 supports above two modes.**

#### **3. Power Drive for Electric Lock**

Able to divide into 2 modes: DC and AC. Some of the electric locks probably support these two modes, but some of them supports DC mode **only**. We highly recommend Model DC12V accordingly, which is also [compatible](http://tw.dictionary.yahoo.com/search?ei=UTF-8&p=compatible) with WEC200.

Power supply is no problem even for DC12V, WEC200 or Electric Lock. **Please note** the current is not more than **3A** for electric lock particularly. You may use DC12V right now if your survey is available. Unfortunately, if only DC24V is workable for your electric lock, you are still able to use your own electric lock with DC24V separately. As for model WEC200, it accepts the power supply of DC12V only. Definitely, two GND should be connected together, and then the whole system works actually. **(Refer to the illustration of this chapter – separateness way of power supply).**

If your electric lock supports AC, **please note** the voltage volume rates at 1A/125VAC for the contact of relay, so the current is not more than **1A**. Some countries accept 220VAC~240VAC only for their local voltage, we hence suggest that you may use an external relay. Let the relay of WEC200 control your external relay unaffectedly.

#### **Power Supply**

The power supply of WEC200 adopts DC12V. If only one power supply is available for WEC200 and electric lock together, moreover current of the electric lock is  $|_{\text{Lock}}$  fortuitously, you have to adjust  $2^*$ *Lock* at least for the power supply. WEC200 itself is causative, which its consumable [current](http://tw.dictionary.yahoo.com/search?ei=UTF-8&p=capacitance) stays at 150mA. The running electric locks on the market exceed in this value widely. In order to prevent the power consumption is incapable load under the status of activation or deactivation, supernumerary power supply is necessary, which lose [voltage](http://tw.dictionary.yahoo.com/search?ei=UTF-8&p=voltage) in a second and re-activate WEC200 again. (If you discover this status is appeared when testing, please use other power supply) (Refer to last illustration) *We strongly suggest to use separate power supply for electric lock.*

All above is just mentioning only one electric lock is using. If using two electric locks, the power supply should be loaded by  $4^*$ *Lock* at least.

*For the sake of safety, power supply device should be mounted at a safe location.*

#### **Door Open Sensor**

Two kinds of door open sensor are normally-opened and normally-closed dividedly. N.C. is rather popular on the market, which is proper to connect the terminals of INPUT1 or INPUT2 for WEC200. So WEC200 is working the current status for the entrance.

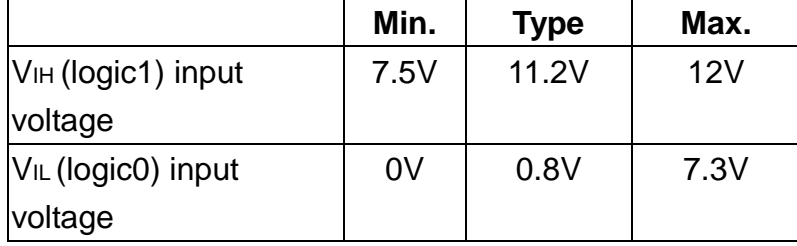

If voltage of INPUT1 contact is 0V<sub>DC</sub>, please refer 6-C (stated as below). Logic0 is generated when Data access is processing (as above table) If  $\ge$ /=7.5VDC or vacant, logic1 is generated.

#### **Alarm**

General alarms in the market are available with two types of N.O. and N.C. usually. If an alarm is needed, WEC200 is available with relay No.1 or relay No. 2 to connect with the alarm. (Please refer to **Electric Lock chapter 5**)

### Example of the Wiring Illustration of WEC200

#### Please refer to the example we illustrate

Applying a separate power supply at DC12V output, which is good enough to supply the power requirement for both of electric lock and alarm.

The part of lock is connected to the relay 2 of WEC200 working for the lock control function and the part of door sensor is connected to IN2. The said alarm is connected to relay 1 of WEC200. **Also refer to 4-E. Relay - contact and input**

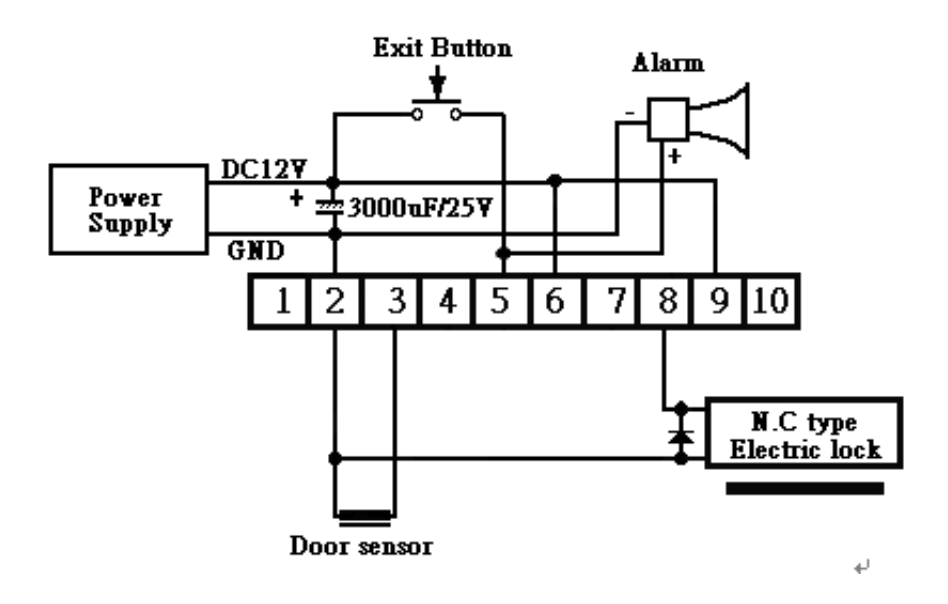

\* Actual electric lock required may differ from the one shown

### **6. Protocol**

Command symbols definitions are as below:

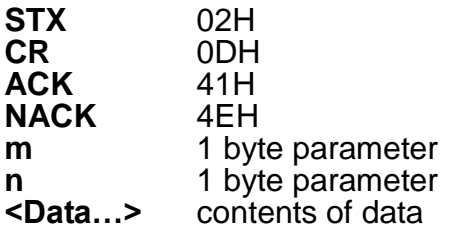

#### **6-A. Get device firmware version**

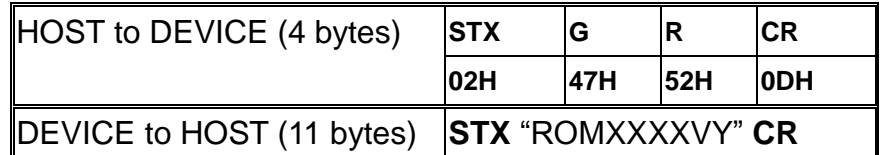

You can get device information and status by this command.

XXXX: Firmware Number

- V: Version
- Y: Revision

For example: STX-"ROM0722A7"-CR

#### **6-B. Get service code**

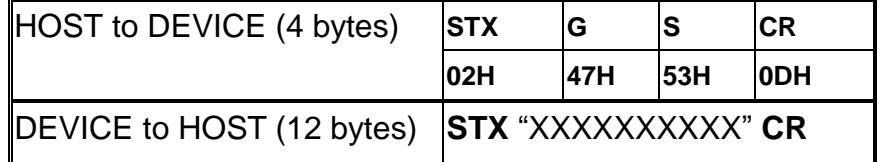

You can get the unique service code by this command.

XXXX: service code

For example: STX-"0000000000"-CR

#### **6-C. Get input status**

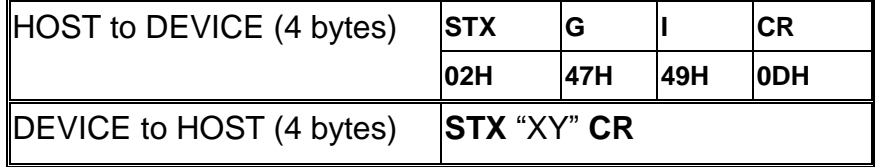

You can get the 2 input data with this command.

X: INPUT1 status (0: Low/1:High)

Y: INPUT2 status (0: Low/1:High)

For example: STX-"11"-CR. that means input 1&2 all high.

#### **6-D. Get machine ID**

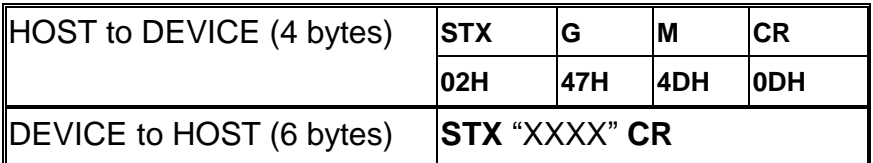

You can get the machine ID with this command. XXXX: machine ID

#### **6-E. Get name**

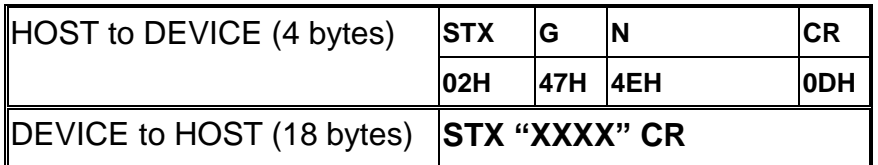

You can get the name with this command

**XXXX=** Name (16 bytes max**)** 

#### **6-F. Get type**

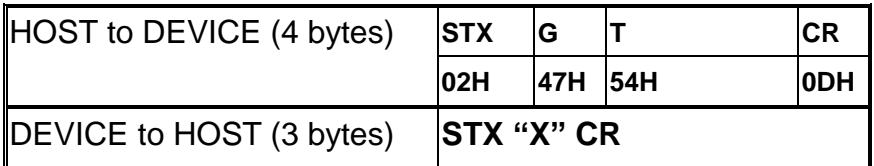

You can get the type with this command

X: 0----- receive only/1 -----transmit only (default)

#### **6-G. Get format status**

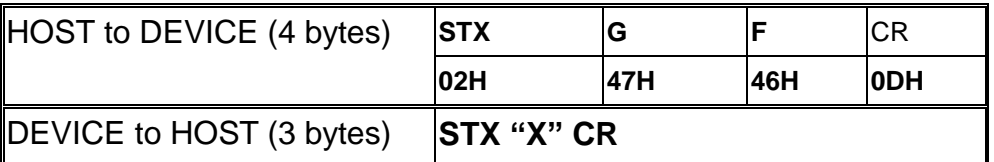

You can get the format status by this command

X: 0----RAW data format/1----SITE data + CARD data format

#### **6-H. Control beep**

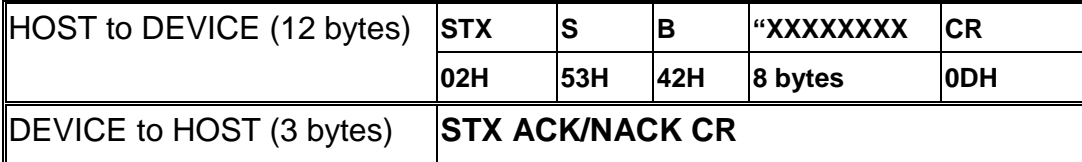

XXXXXXXX: beep string, composed of 0and 1. Each 1 will activate buzzer, 0 will stop buzzer. Each bit control buzzer 0.1 sec.

For example, XXXXXXXX = "11110101", it sounds like "BBBB-B-B".

#### **6-I. Set format status**

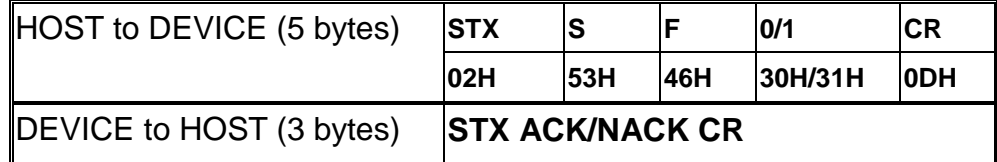

You can set the format status with this command

0(Raw format) 1(SITE+CARD code)

**Default: 0(RAW data)**

#### **6-J. Set relay1 output status**

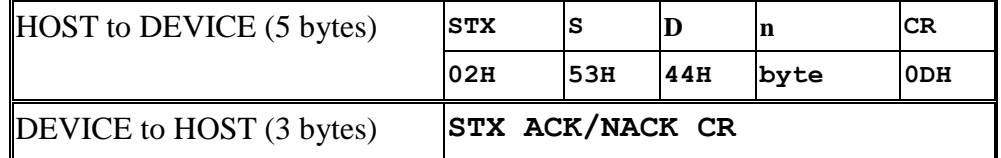

**You can activate relay1 (n\*0.1s) status by this command**

**n=0, relay#1 keeping in open status**

**n=255, relay#1 keeping in close status**

#### **6-K. Set relay2 output status**

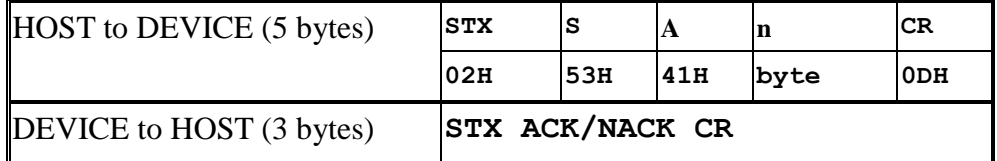

**You can activate relay2 (n\*0.1s) status by this command**

**n=0, relay#2 keeping in open status**

**n=255, relay#2 keeping in close status**

#### **6-L. Set machine ID**

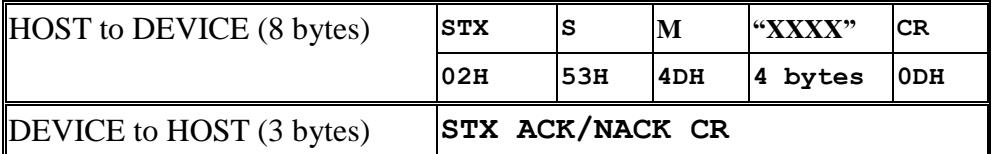

#### **You can set machineID by this command Default: "0000"**

#### **6-M. Set Name**

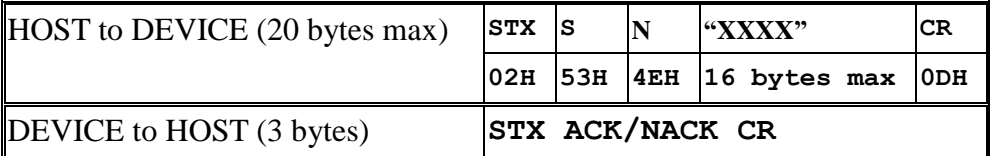

**You can set Name by this command**

**Default: none**

#### **6-N. Set Type**

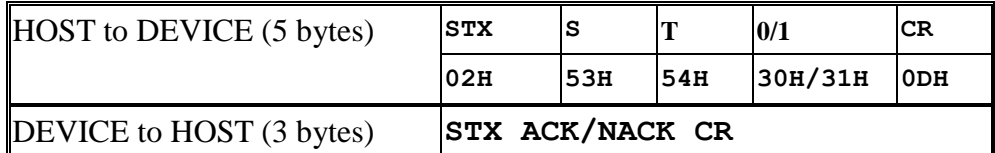

**You can set the type 0(receive)/1(transmit) by this command**

**The WEC200 will reboot after you execute this command. Default: 1(transmit)**

#### **6-O. Notice Message**

Notice Message is Device to send a notice to host automatically.

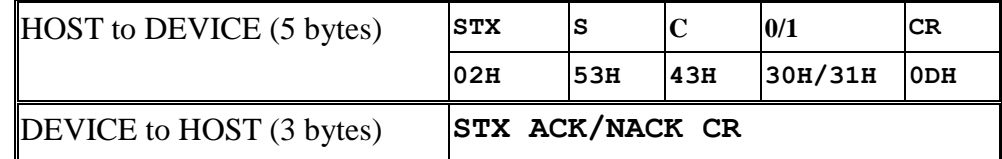

When you set up auto advice by  $(=1)$ , once the status of the two inputs differ from the previous status, a string data will go automatically by STX—C—CR to give you the notice of input is changing due to 0.1(s) has detected itself. It implied that several messages might send out already. After receipt of these messages, apply 6-C command to get the current status of these two inputs.

#### **Default: 0 (means no auto notice)**

#### **6-P. Auto get set up format when an variation is made**

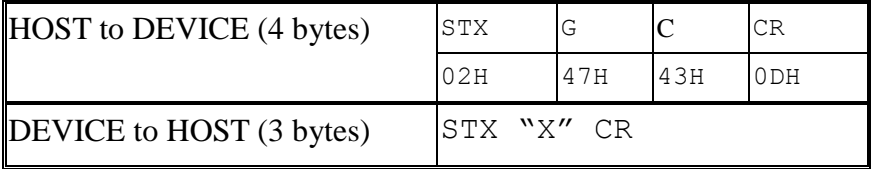

A backup message will run automatically when the input status varies.

X: 0—No backup/1—backup

#### **6-Q. Notice Message**

Notice Message is Device to send a notice to host automatically.

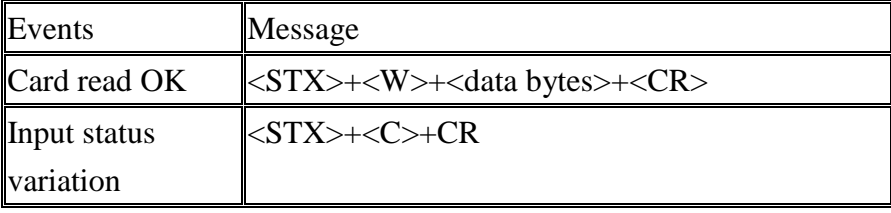

**See also: Appendix C.**

## 7. Communication-Ethernet Module

### **7-A. EM module (DS - Device Server) commands**

EM contains a lot of commands, but just only 4 of EM commands are needed to utilize the WEC200 terminal. The default protocol that WEC200 uses is TCP. Below are the details.

### **Get available IP of connected WEC200 on LAN command**

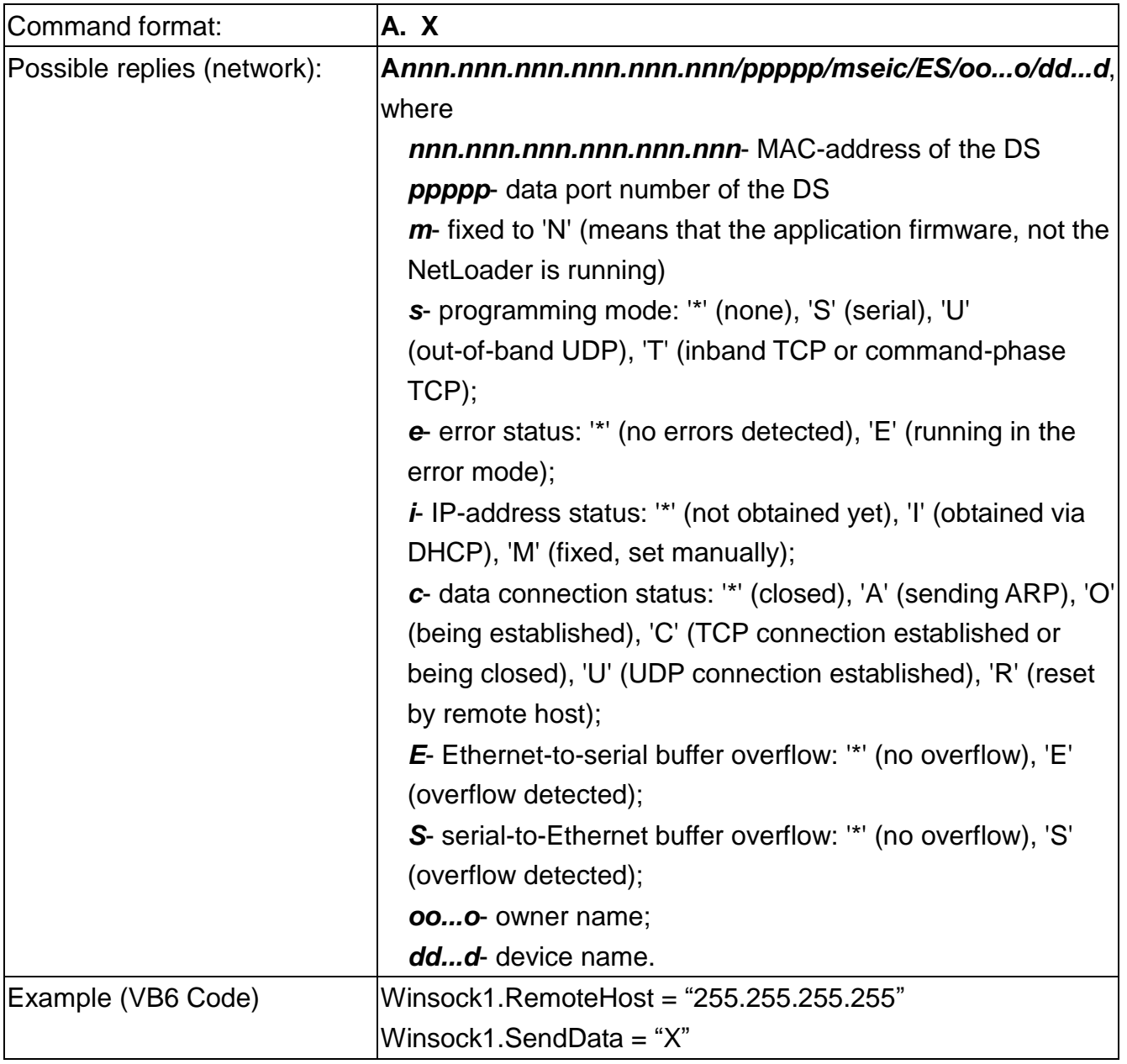

Note:

- 1. This is a broadcasts command, so the remote host IP needs to be set to "255.255.255.255".
- 2. For more details, please refer to the on-line help file of DS Manager tibbo docs.chm on [Echo (X) command] section.

### **Assign new IP-address command**

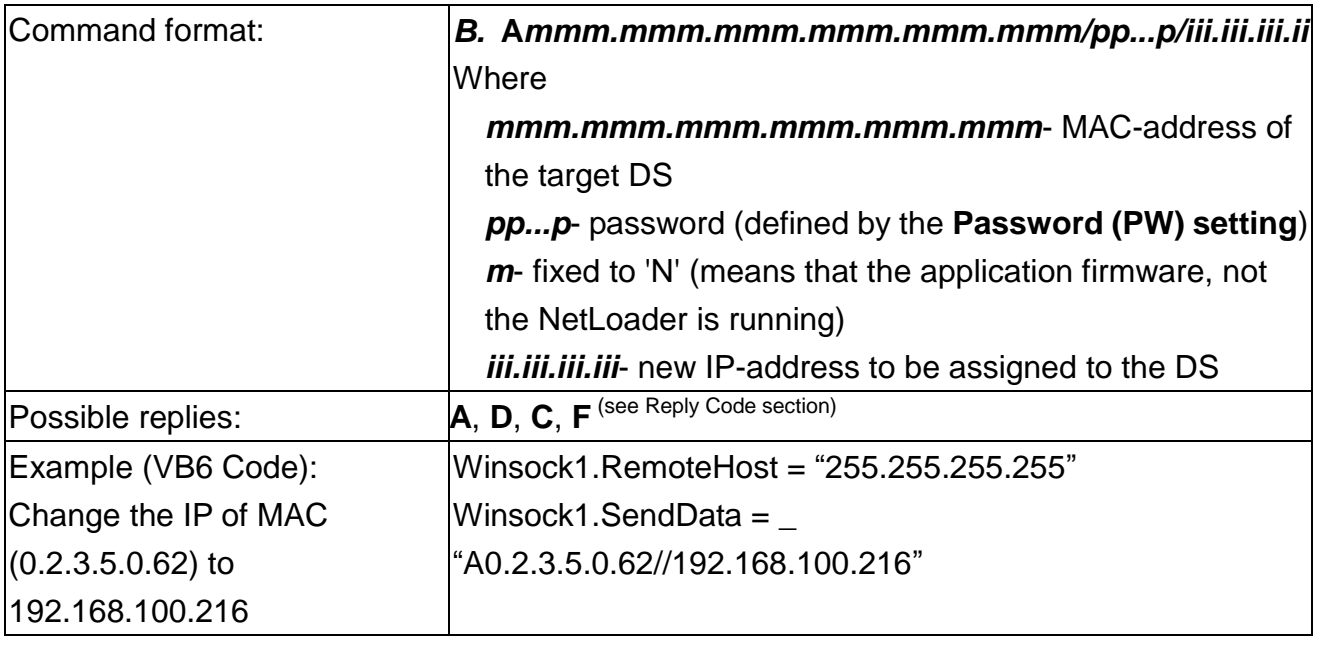

Note:

- 1. This is a broadcasts command, so the remote host IP needs to be set to "255.255.255.255".
- 2. The default password is blank.
- 3. For more details, please refer to the on-line help file of DS Manager tibbo\_docs.chm on [Assign IP-address (A) command] section.

### **Get I/O Pin Status command**

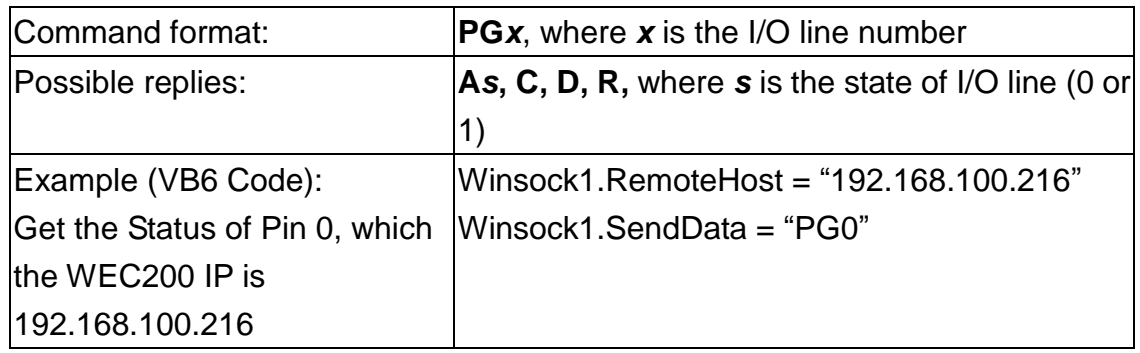

Note:

1. For more details, please refer to the on-line help file of DS Manager tibbo\_docs.chm on [Get I/O Pin Status (Gx) instruction] section.

### **Set I/O Pin Status command**

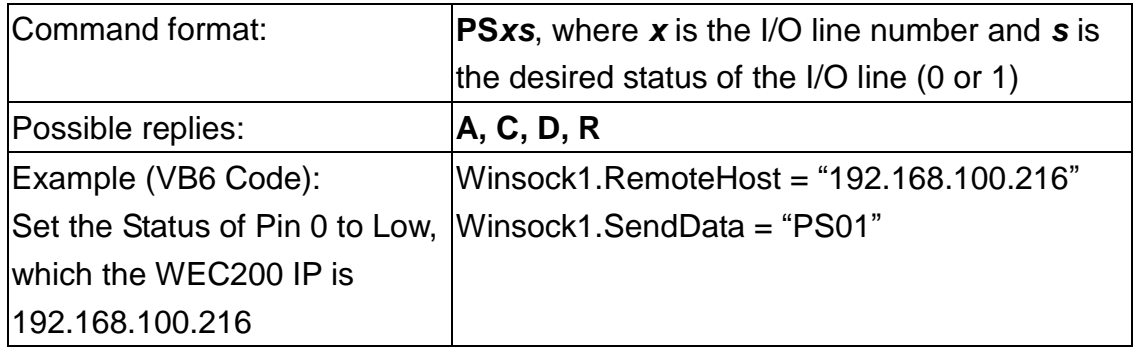

Note:

1. For more details, please refer to the on-line help file of DS Manager tibbo\_docs.chm on [Set I/O Pin Status (Sx) instruction] section.

### **7-B. Reply Codes**

Listed below are all available reply codes:

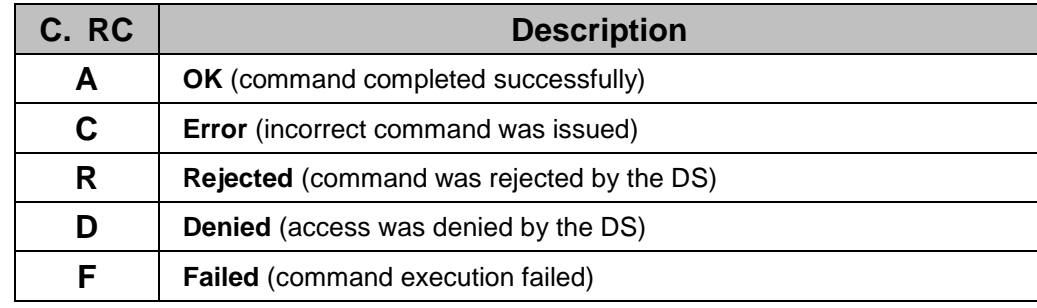

## **8. Specification**

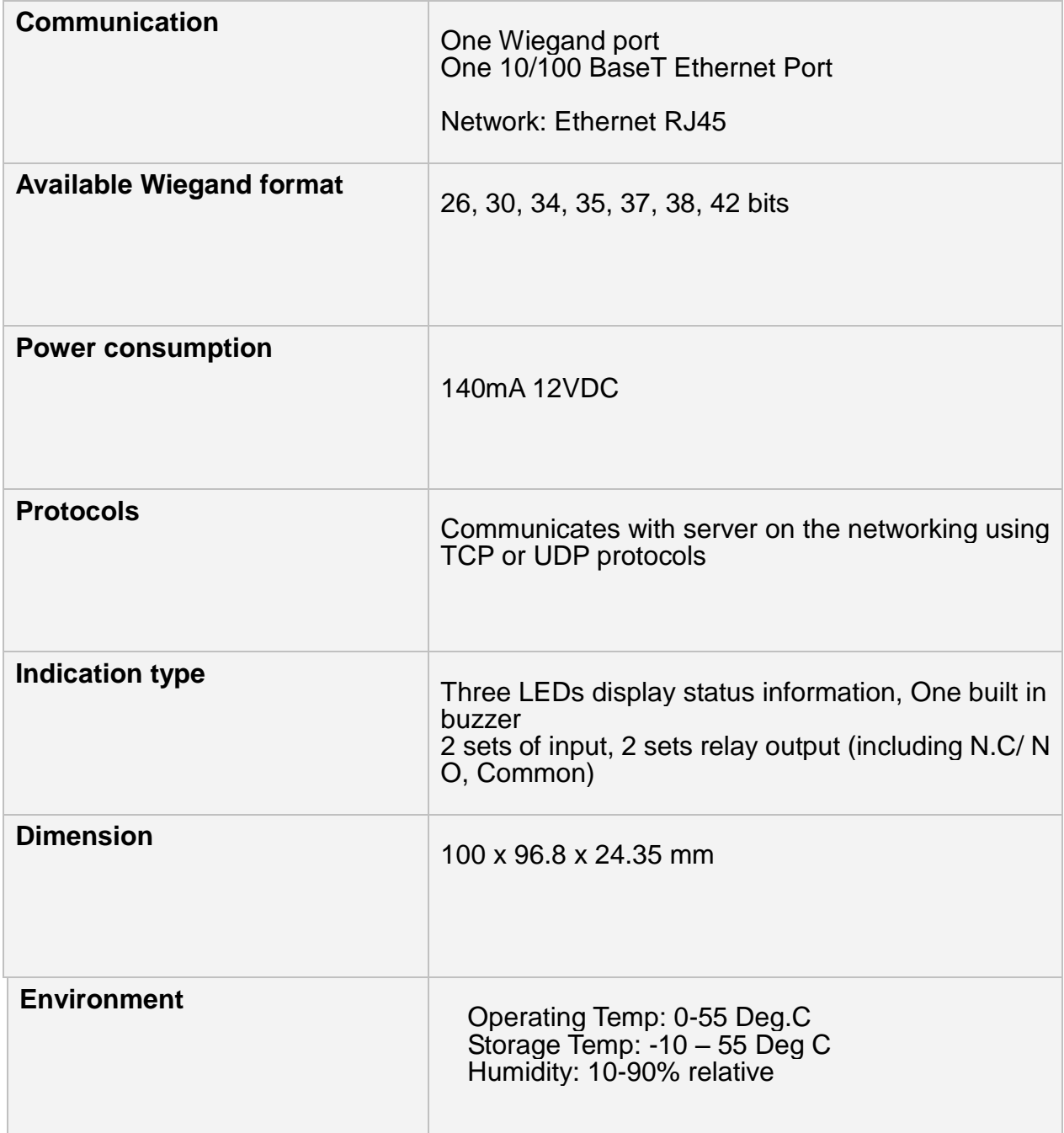

## **Appendix A. LED2 Status**

Please see the following illustrations, LED indicates (example),

88 Represents Green and Red flash 3 times in chorus. As LED2 is dual display for [configuration,](http://tw.dictionary.yahoo.com/search?ei=UTF-8&p=configuration) you may see orange color flash 3 times visually.

> . . . Red LED makes one long blink followed by two short ones

DS aims at the EM module located inside WEC200.

mп

#### Accordingly, please see the following patterns:

88 **Powerup pattern.** This pattern is played once when the DS is switched on.

WW. **Buzz pattern.** Both LEDs blink fast. this pattern is played when the DS receives the **Buzz (B) command**. This is used to identify a particular DS. Please note that this is unrelated 6-E(BUZZER), DS is just receiving the order itself. (BUZZER).

............... **Error mode.**

**Ethernet port failure.** Indicates that the Ethernet port hardware is malfunctioning and network communications with the DS is not possible.

× **IP-address not obtained.** Means that the **DHCP (DH) setting** is 1 (enabled) and the DS has not yet obtained its IP-address from the DHCP server.

h. a a **Data connection is closed.** This pattern means that no data connection (TCP or UDP) with any network host is currently established.

**SECONDED ARP.** Displayed when the DS is sending ARP requests to find out the MAC-address of the destination network host with which the DS is about to establish a connection.

والمحاد **TCP connection is being opened.** Indicates that TCP connection (either incoming or 医血管 outgoing) is being established (i.e. SYN-SYN-ACK exchange is in progress).

**Data connection is established (or being closed).** Means that data UDP "connection" or TCP connection is currently established or that TCP connection is being closed (i.e. FIN-ACK-FIN-ACK exchange is in progress).

**Data is being routed.** This pattern is played when the data connection is established and the data is being routed through the DS

**Buffer overrun (and no data routing).** This pattern is displayed when the data connection is established and the routing buffer overrun has been detected (within the present data connection).

**Buffer Cover Covertion + data routing.** Data routing and overrun can be displayed at the same time. . . .

**TCP connection reset by the network host.** Means that the TCP connection has been reset (using RST packet) by the network host (not by the DS itself).

Above list shows frequent status, any details please visit Tibbo at [http://www.tibbo.com](http://www.tibbo.com/)

## **Appendix B. Wiegand Specification**

#### Data Pulses

The Data One and Data Zero signals are normally held at a logic high level until the data is ready to be sent. Data is sent as below on Data1 or Data0 lines. The following timing parameters shall be observed:

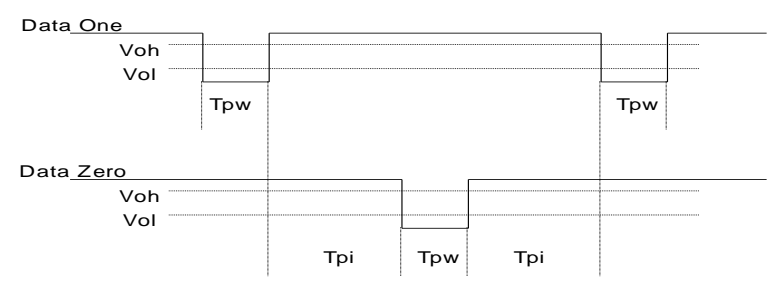

Tpw Pulse Width Time --  $20\mu$ Sec (minimum) to  $100\mu$ Sec (maximum)

Tpi Pulse Interval Time -- 200µSec (minimum) to 20mSec (maximum)

#### **Wiegand interface** (26-bit format):

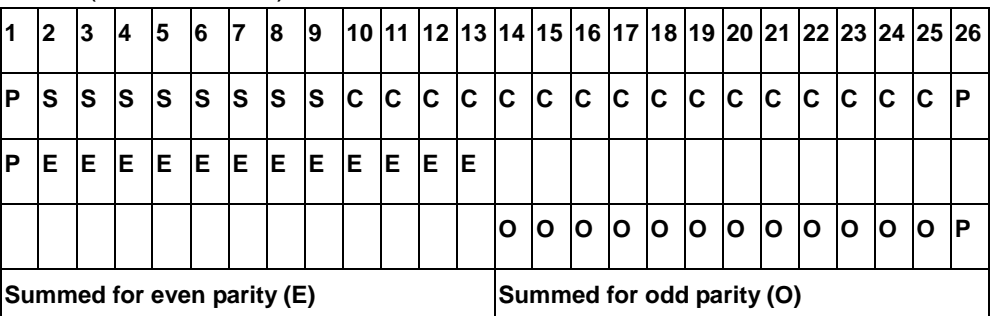

#### **Wiegand interface** (30-bit format):

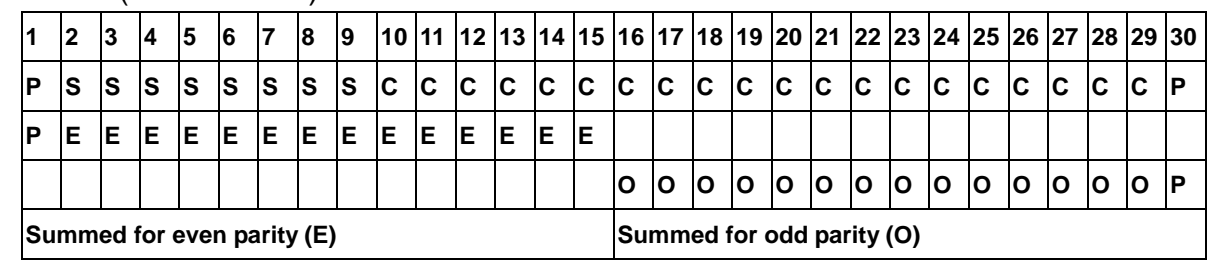

#### **Wiegand interface** (34-bit format):

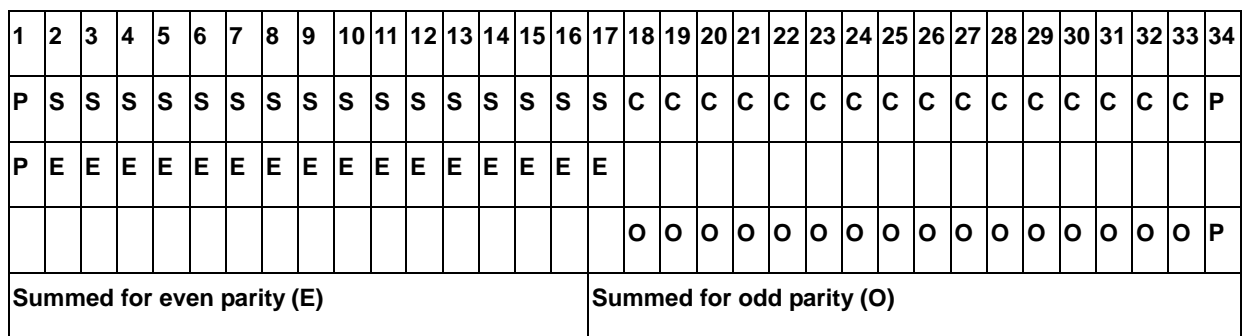

#### **Wiegand interface** (35-bit format):

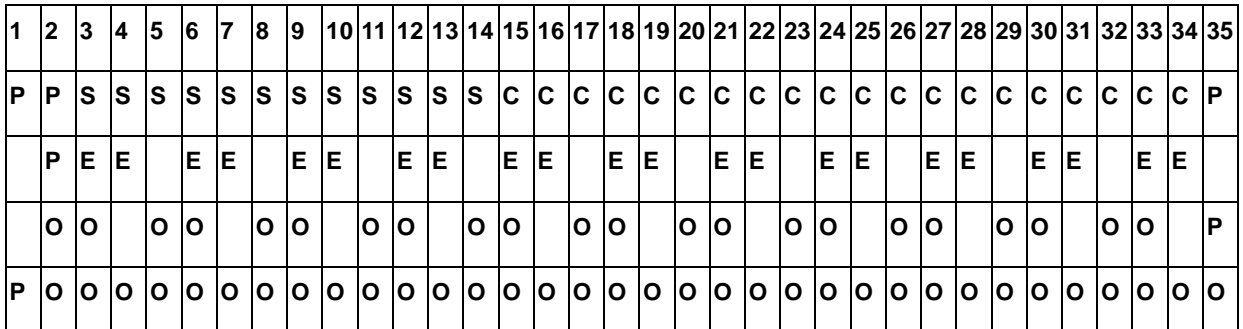

#### **Wiegand interface** (37-bit format):

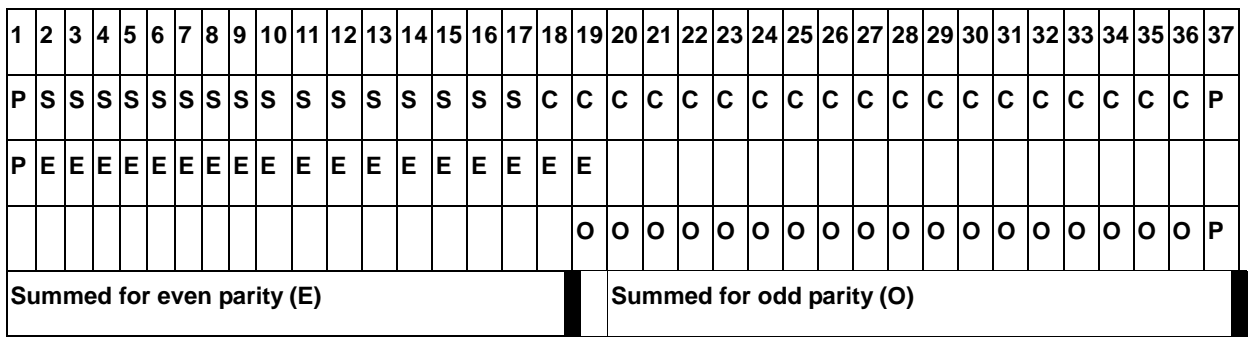

#### **Wiegand interface** (38-bit format):

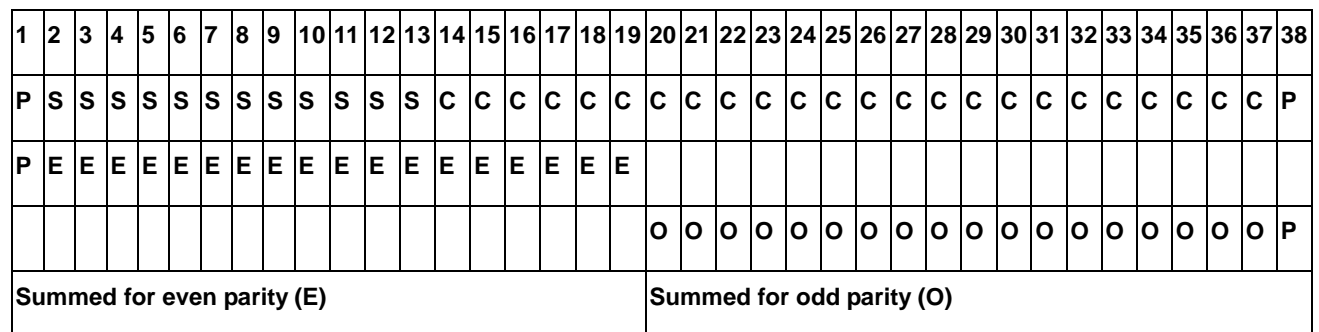

#### **Wiegand interface** (42-bit format):

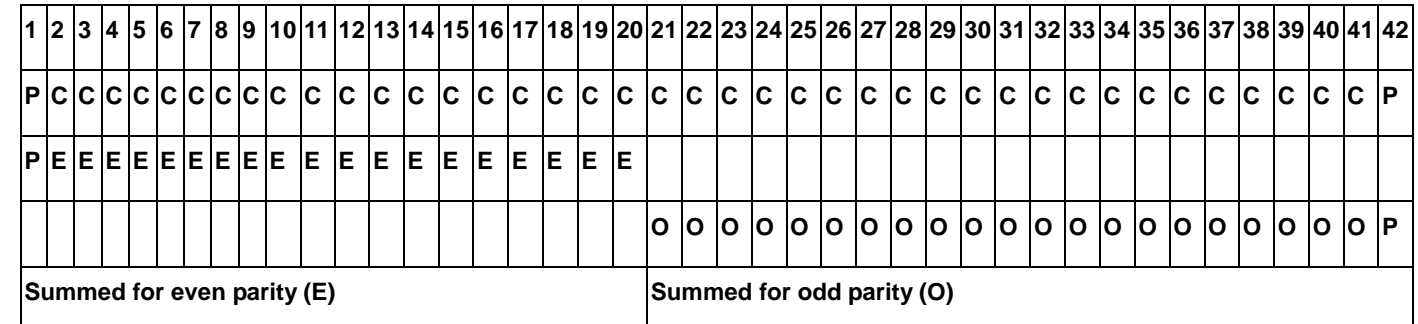

*P- parity (Even/Odd), S- facility bits, C- card data*

# **Appendix C. Command Package for the Message of Receiving Tag code**

When user presents his/her card on the Weigand reader, if tag is read OK, the reader will send the tag code to WEC200 via Wiegand interface and then transmit to host PC.

Before transmitting to host PC, the tag code will be packaged by WEC200 in a pre-defined format, and the format is different between WEC200-00 and WEC200-01.

To detail this, for example, if the tag code is FC177ID25111, then for **WEC200-00** it will be packaged as

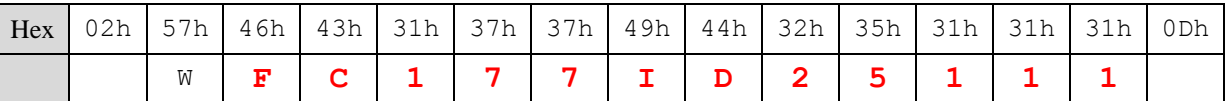

- The package starts with STX (02h), and end with CR (0Dh).
- The W (57h) is the message code.

For **WEC200-01**, it will be packaged as:

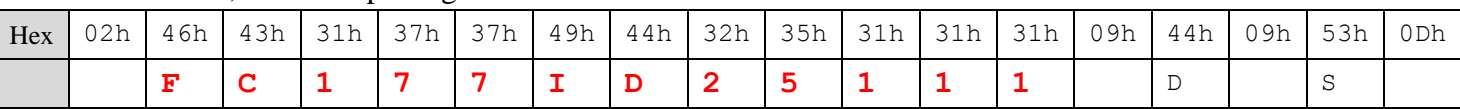

- The package starts with STX (02h), and end with CR (0Dh).
- No message code.
- The data after TAB (09h, including TAB) is reserved for TRU uses.

## **Appendix D. WEC200-01 Commands**

WEC200-01 is designed for TRU program. This chapter doesn't open all the commands. Only list some of them

that customer may use.

#### **Reboot**

**Description**: Reboot the WEC200-01 device.

#### **Command**:

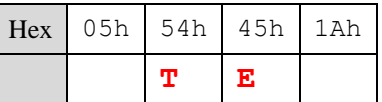

- The command package starts with ENQ (05h) and end with EOF (1Ah)
- The command code is TE